## **Configurazione Fritz!Box 4020 per Satellite**

**Modello: FRITZ!BOX 4020 by AVM Tipo: Modem / Router Wireless**

**• Collegare la porta WAN al modem satellitare e un PC su una delle porte LAN Collegarsi con il browser a http://192.168.178.1/ selezionare "Italiano" come lingua quindi cliccare su "OK"**

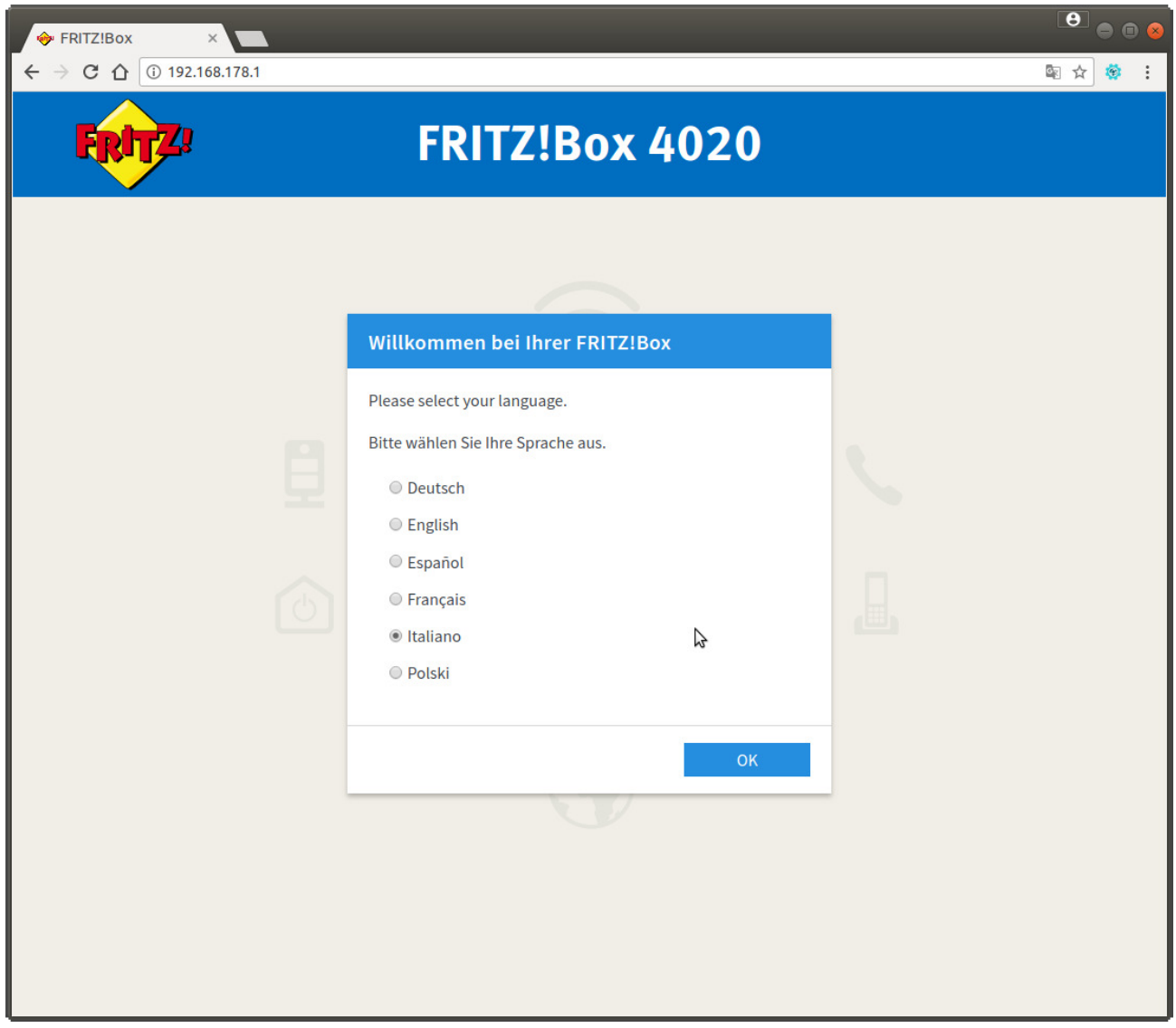

**• Inserire la password riportata sull'etichetta sotto l'apparato dove indicato "FRITZ!Box password" e cliccare su "Anmelden"**

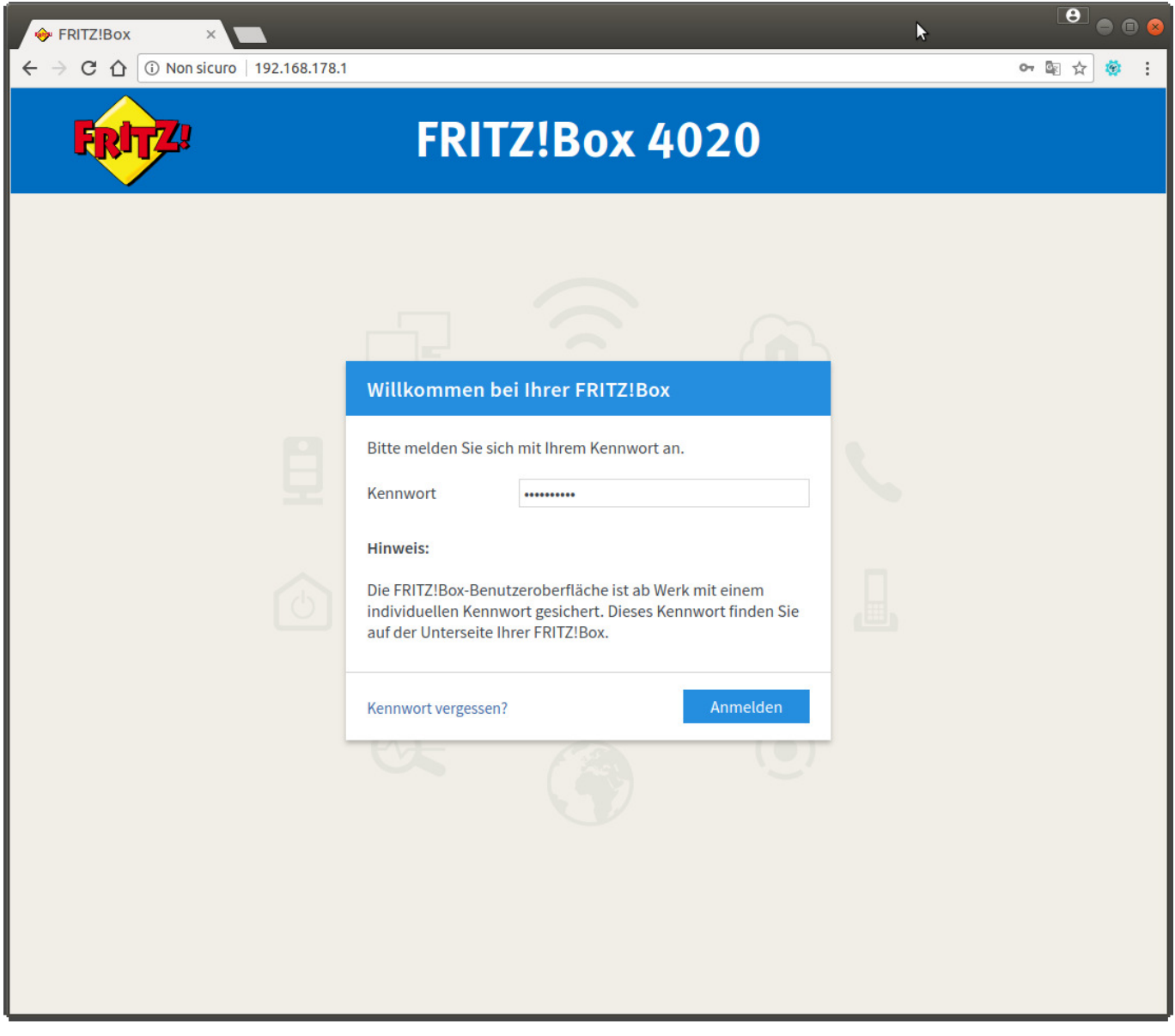

**• Selezionare dal menu a tendina il Paese "Italia" e cliccare su "Avanti"**

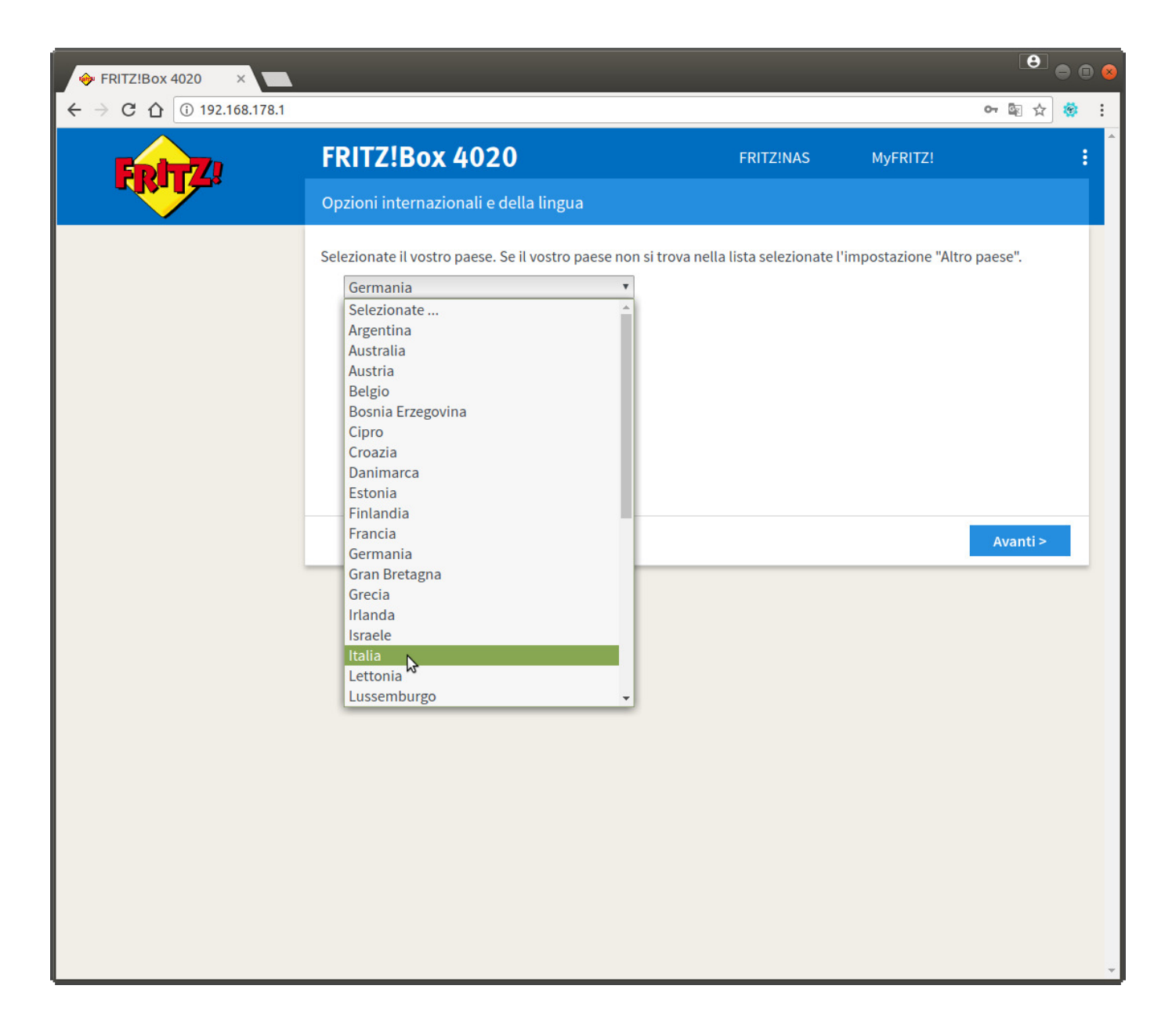

**• Apparirà la pagina sotto riportata, attendere il tempo indicato, poi premere F5 sulla tastiera**

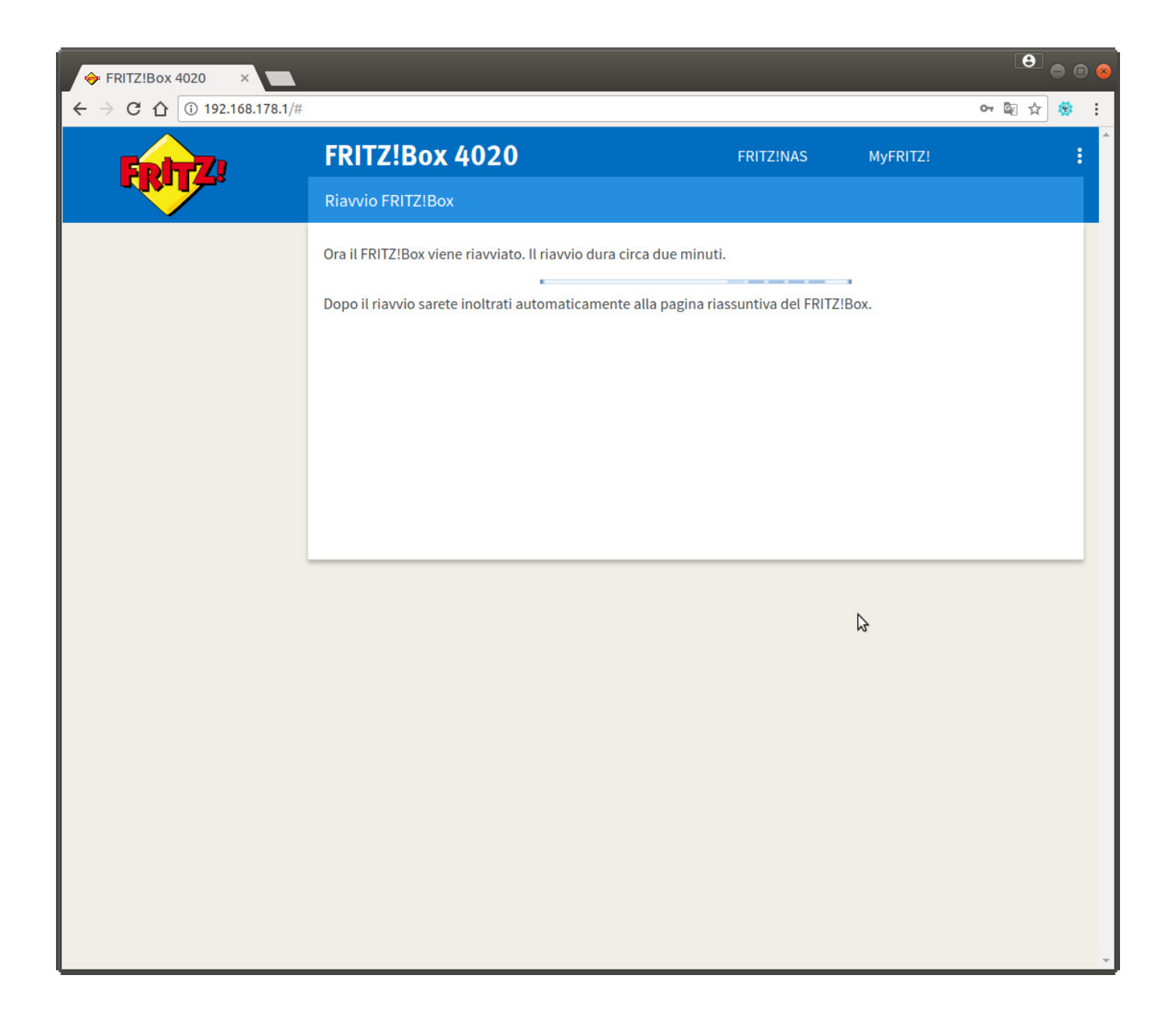

**• Inserire di nuovo la password riportata sull'etichetta del router e cliccare su "Anmelden"**

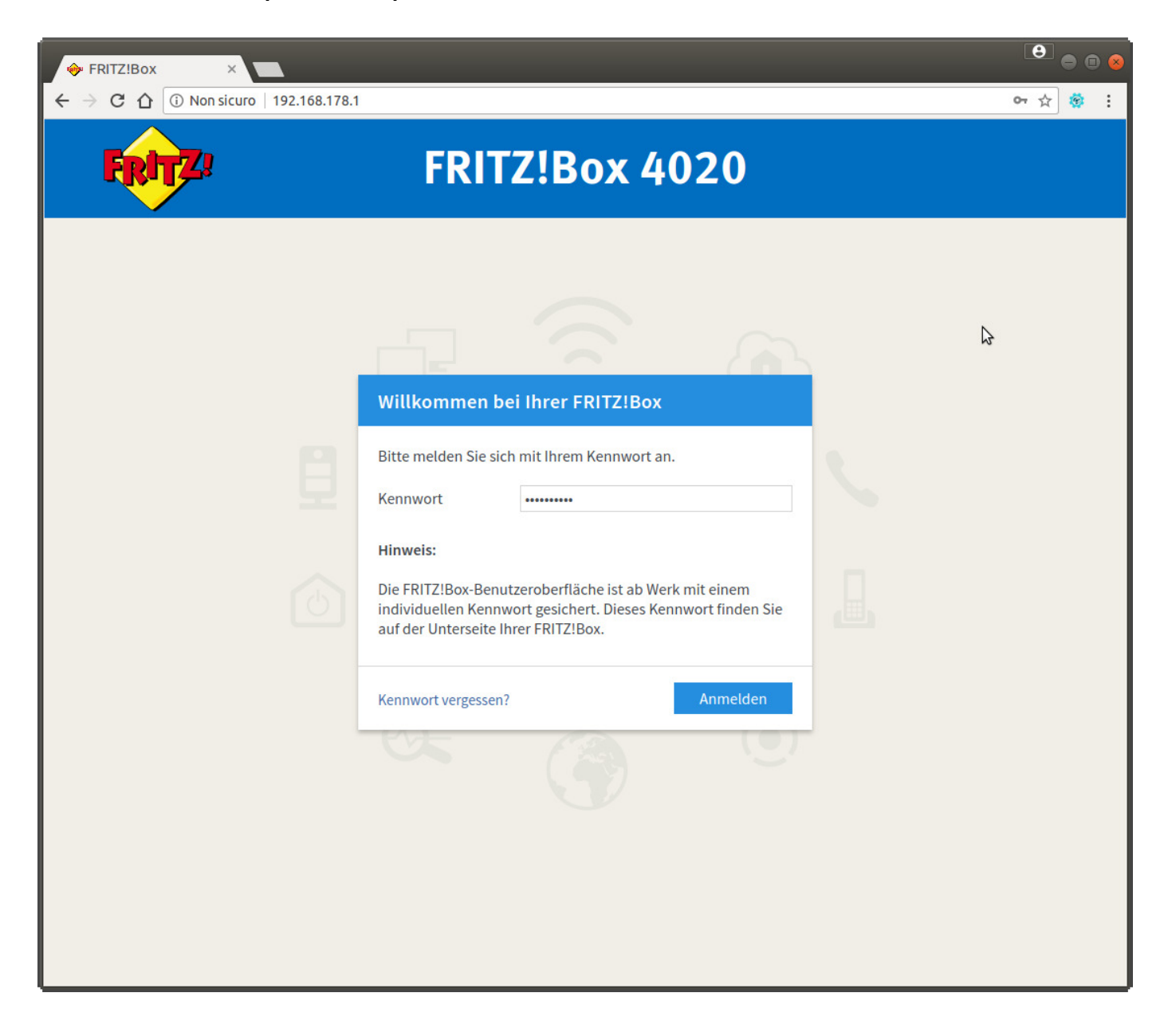

**- Nel menu di sinistra cliccare sulla voce "Zugangsdaten" e alla voce del menu a tendina "Accesso a Internet via" selezionare "Modem via cavo o Router Internet"**

**- Nella sezione "Velocità di trasmissione" inserire i valori download e upload del profilo satellitare che corrispondono a 30Mb/6Mb. Cliccare quindi su "Applica"**

![](_page_5_Picture_15.jpeg)

**• Verrà infine verificata la connessione al modem satellitare, se tutto sarà corretto, cliccare su OK per terminare la configurazione.**

![](_page_6_Picture_8.jpeg)